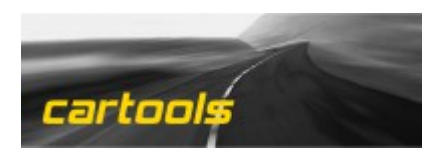

## **VAG IMMO EMULATOR**

**EMULATOR is compatible with almost all VAG IMMO1 and IMMO2 systems. All possible baud rates supported: 2400, 9600 and 10427.**

## **INSTALLATION:**

**In case of IMMO box: remove it, locate K-line, W-line, +12v IGN and GND. Attach wires to emulator, bridge K and W lines to have an ECU diagnostic possibility.**

## **IMMObox pinouts:**

-------------------------------- $VWLT35$ VW Golf III, Passat B4 IGN  $-1$  $+12V$  W K Coil1 Coil2 NC IGN  $\mathbf{I}$  $0 | 10$  $11$  $\circ$  $\circ$  $\circ$  $I$  GND W  $21$  $\sim$  $0.111$  $1000$  $\mathbf{I}$  $\sim$  $\circ$  $1 - 0 - 0 - 0 - 1$  $1000$ -1  $31$  $0112$ - ۱ ------- 1  $\circ$  $\circ$  $\circ$ BAT K GND NC GND Audi 100, A6, A4, A8 VW Sharan 98, Lupo 98, Polo 98, T4 NC Col Co2 LA **BAT** W GND ? +12V GND Coil1 Coil2  $\vert - \vert$  $|-|$   $|------|$  $\mathbf{1}$  $\circ\hspace{0.1in}\circ\hspace{0.1in}\circ\hspace{0.1in}\circ$ 6  $\circ$  |  $/$ ----------- $00001$ .  $7<sub>1</sub>$  $0 | 12$  $00001$  $1 - 0 - -0 - -0 - 1$  $\circ \quad \circ \quad \circ \quad \circ \quad \circ$ ------ 1  $\ - - - - - - - -$ K LA GND IGN NC NC W K GND IGN  $+12V$  $+12V$ 

**DASHBOARD pinouts (blue and green connectors):**

*VWB5, Golf IV, NewBeate, Audi A2, A3, A4, A6, TT*

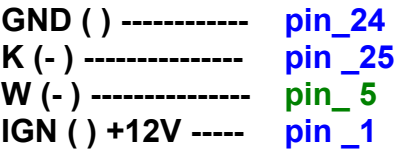

**Common problems and how to solve them:** 

**1. If there is a problem with K-line network, try to connect EMULATOR to W-line only. 2. Emulator must be powered ON together with ECU, it is active only first 4 seconds after power ON**.